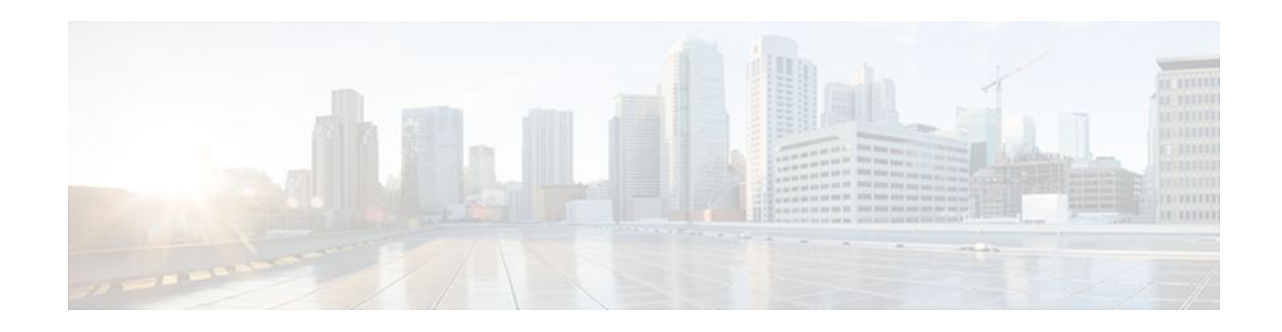

# **Configuring IP Multilayer Switching**

#### **Last Updated: December 8, 2011**

This module describes how to configure IP Multilayer Switching (MLS).

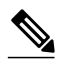

**Note** This module is a brief summary of the information contained in the [Catalyst 5000 Series Multilayer](http://www.cisco.com/en/US/docs/switches/lan/catalyst5000/catos/4.5/configuration/guide/mls.html) [Switching User Guide](http://www.cisco.com/en/US/docs/switches/lan/catalyst5000/catos/4.5/configuration/guide/mls.html) . The commands and configurations described in this guide apply only to the devices that provide routing services. Commands and configurations for Catalyst 5000 series switches are documented in the [Catalyst 5000 Series Multilayer Switching User Guide](http://www.cisco.com/en/US/docs/switches/lan/catalyst5000/catos/4.5/configuration/guide/mls.html) and the [Catalyst 5000 Series](http://www.cisco.com/en/US/docs/switches/lan/catalyst5000/catos/6.x/configuration/guide/swcg.html) [Software Configuration Guide](http://www.cisco.com/en/US/docs/switches/lan/catalyst5000/catos/6.x/configuration/guide/swcg.html) . For configuration information for the Catalyst 6000 series switch, see the [Configuring and Troubleshooting IP MLS on Catalyst 6500/6000 Switches with an MSFC](http://www.cisco.com/en/US/products/hw/switches/ps700/products_tech_note09186a00800a7af1.shtml) document or see the "Configuring IP Multilayer Layer 3 Switching" chapter in the Catalyst 6500 Series Switch Cisco IOS Software Configuration Guide.

- Finding Feature Information, page 1
- [Prerequisites for Configuring IP MLS,](#page-1-0) page 2
- [Information About Configuring IP MLS](#page-1-0), page 2
- [How to Configure MLS,](#page-1-0) page 2
- [Configuration Examples for MLS](#page-8-0), page 9
- [Additional References,](#page-10-0) page 11
- [Feature Information for Configuring MLS,](#page-12-0) page 13

# **Finding Feature Information**

Your software release may not support all the features documented in this module. For the latest feature information and caveats, see the release notes for your platform and software release. To find information about the features documented in this module, and to see a list of the releases in which each feature is supported, see the Feature Information Table at the end of this document.

Use Cisco Feature Navigator to find information about platform support and Cisco software image support. To access Cisco Feature Navigator, go to [www.cisco.com/go/cfn.](http://www.cisco.com/go/cfn) An account on Cisco.com is not required.

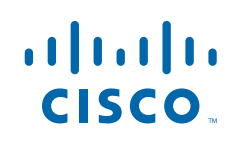

# <span id="page-1-0"></span>**Prerequisites for Configuring IP MLS**

To ensure a successful MLS configuration, you must also configure the Catalyst switches in your network. For more information about Catalyst 5000 series switches, see the [Catalyst 5000 Series Multilayer](http://www.cisco.com/en/US/docs/switches/lan/catalyst5000/catos/4.5/configuration/guide/mls.html) [Switching User Guide a](http://www.cisco.com/en/US/docs/switches/lan/catalyst5000/catos/4.5/configuration/guide/mls.html)nd the [Catalyst 5000 Series Software Configuration Guide](http://www.cisco.com/en/US/docs/switches/lan/catalyst5000/catos/6.x/configuration/guide/swcg.html) . For more information about Catalyst 6000 series switches, see the [Configuring and Troubleshooting IP MLS on Catalyst 6500/](http://www.cisco.com/en/US/products/hw/switches/ps700/products_tech_note09186a00800a7af1.shtml) [6000 Switches with an MSFC](http://www.cisco.com/en/US/products/hw/switches/ps700/products_tech_note09186a00800a7af1.shtml) document or see the "Configuring IP Multilayer Layer 3 Switching" chapter in the Catalyst 6500 Series Switch Cisco IOS Software Configuration Guide.

# **Information About Configuring IP MLS**

MLS provides high-performance Layer 3 switching for Cisco routers and switches. MLS switches IP data packets between subnets using advanced application-specific integrated circuit (ASIC) switching hardware. Standard routing protocols, such as Open Shortest Path First (OSPF), Enhanced Interior Gateway Routing Protocol (Enhanced IGRP), Routing Information Protocol (RIP), and Intermediate System-to-Intermediate System (IS-IS), are used for route determination.

For conceptual information about IP Multilayer Switching, see the "Multilayer Switching Overview" module.

# **How to Configure MLS**

To configure your Cisco router for MLS, perform the tasks described in the following sections. The first section contains a required task; the remaining tasks are optional.

- Configuring MLS on a Router, page 2
- [Monitoring MLS](#page-3-0), page 4
- [Monitoring MLS for an Interface](#page-5-0), page 6
- [Monitoring MLS Interfaces for VTP Domains](#page-5-0), page 6
- [Configuring NetFlow Data Export](#page-7-0), page 8

## **Configuring MLS on a Router**

To configure MLS on your router, complete the following steps.

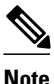

**Note** Depending upon your configuration, you might not have to perform all the steps in the procedure.

#### **SUMMARY STEPS**

- **1. enable**
- **2. configure terminal**
- **3. mls rp ip**
- **4. interface** *type number*
- **5. mls rp vtp-domain** *domain-name*
- **6. mls rp vlan-id** [*vlan-id*]
- **7. mls rp ip**
- **8. mls rp management-interface**
- **9.** (Optional) Repeat Step 4 through Step 8 for each interface that will support MLS.

**10. end**

#### **DETAILED STEPS**

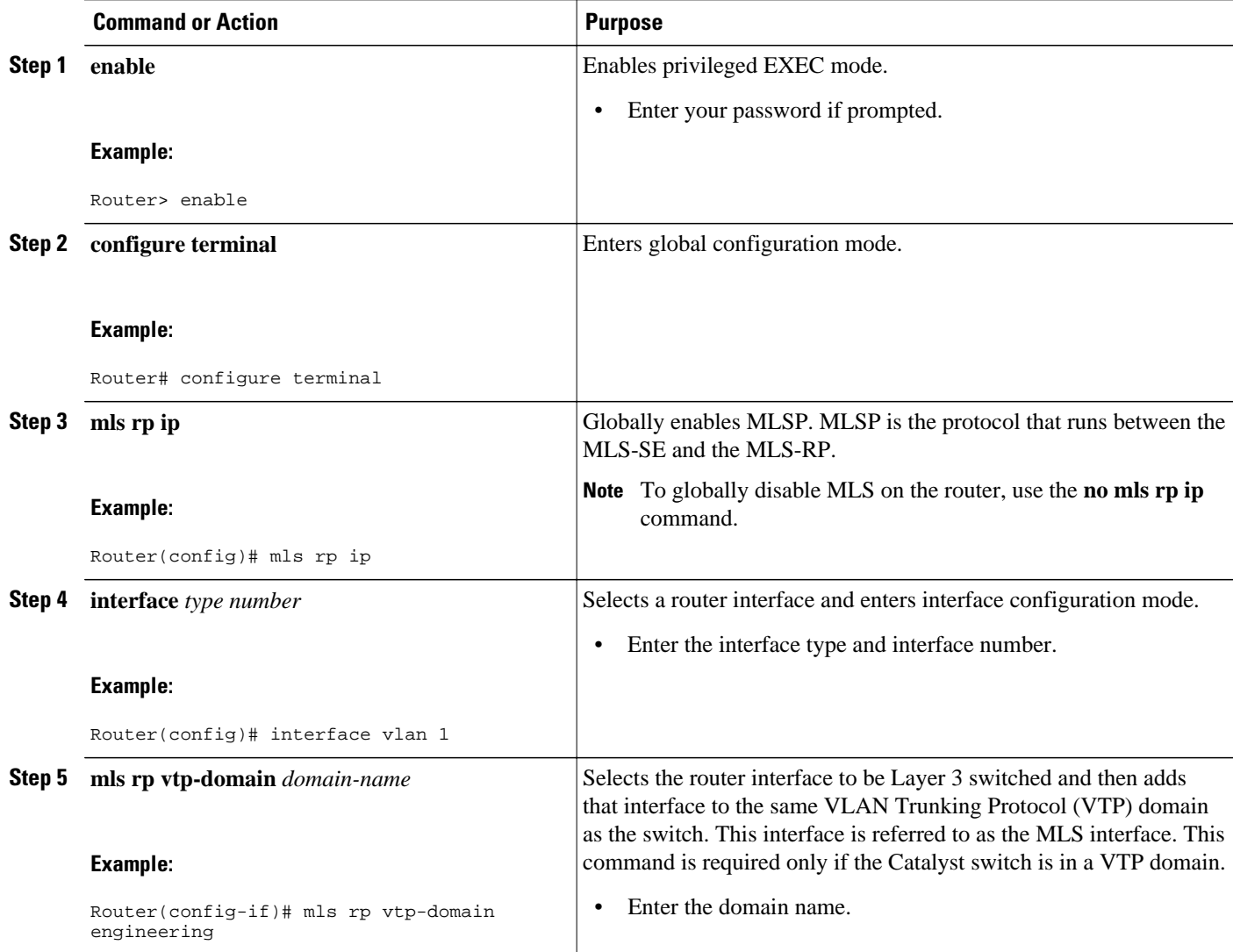

<span id="page-3-0"></span>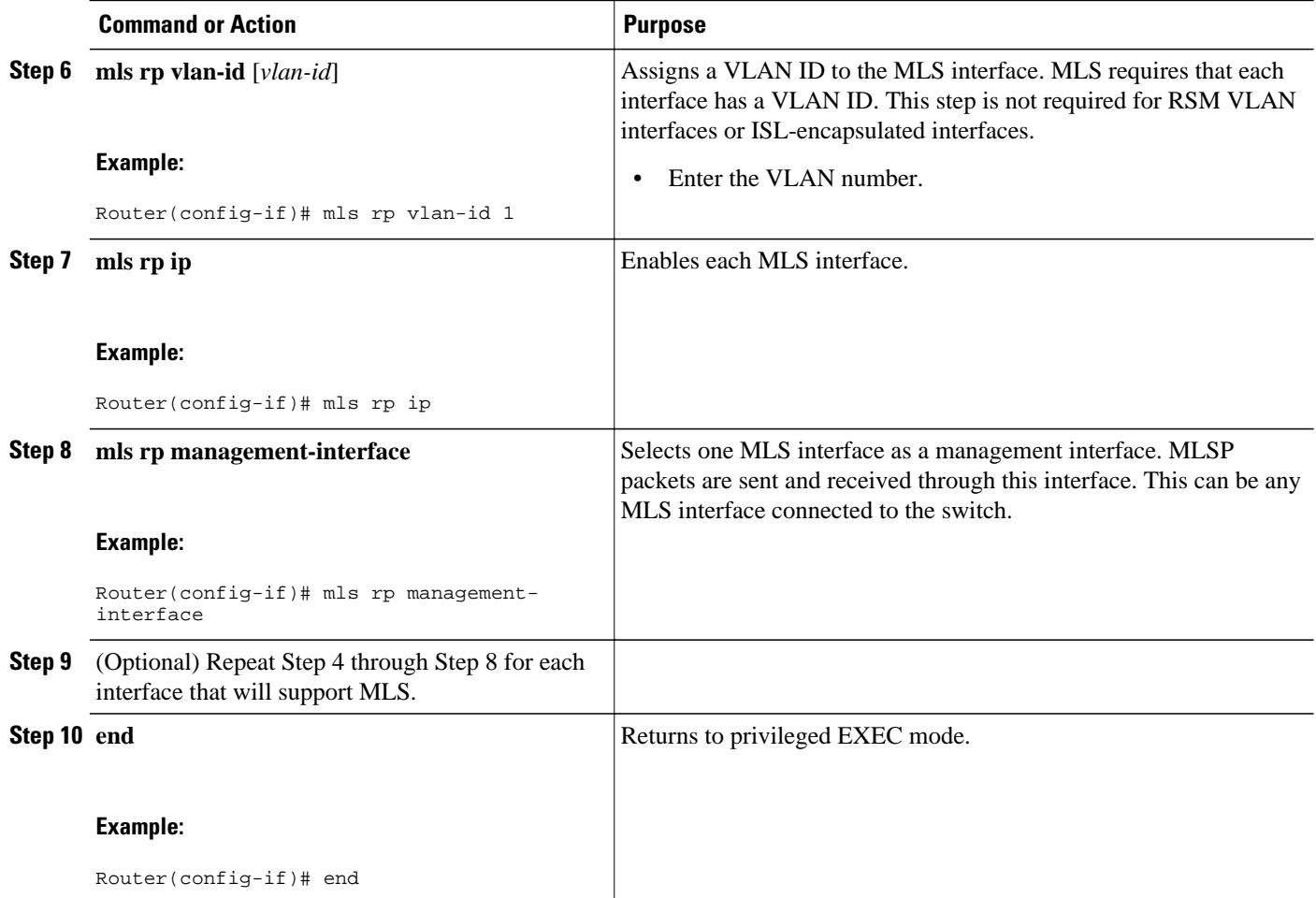

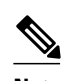

**Note** The interface-specific commands in this section apply only to Ethernet, Fast Ethernet, VLAN, and Fast EtherChannel interfaces on the Catalyst RSM/Versatile Interface Processor 2 (VIP2) or a directly attached external router.

## **Monitoring MLS**

To display MLS details including specifics for MLSP, complete the following steps.

#### **SUMMARY STEPS**

- **1. enable**
- **2. show mls rp**
- **3. end**

#### **DETAILED STEPS**

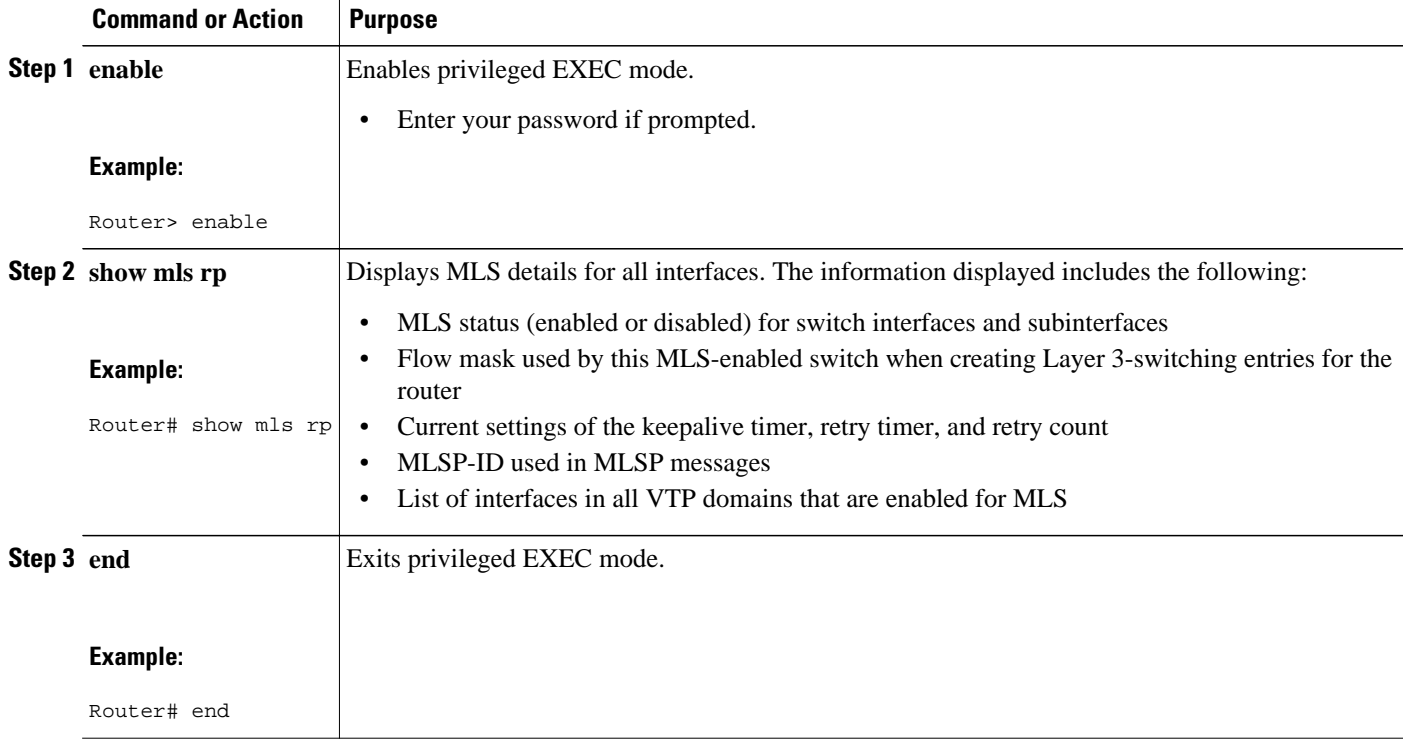

• Monitoring MLS Example, page 5

### **Monitoring MLS Example**

After entering the **show mls rp**command, the following is displayed:

```
Router# show mls rp
multilayer switching is globally enabled
mls id is 00e0.fefc.6000
mls ip address 10.20.26.64
mls flow mask is ip-flow
vlan domain name: WBU
    current flow mask: ip-flow
    current sequence number: 80709115
    current/maximum retry count: 0/10
    current domain state: no-change
    current/next global purge: false/false
    current/next purge count: 0/0
    domain uptime: 13:03:19
    keepalive timer expires in 9 seconds
    retry timer not running
    change timer not running
   fcp subblock count = 7 1 management interface(s) currently defined:
       vlan 1 on Vlan1
    7 mac-vlan(s) configured for multi-layer switching:
       mac 00e0.fefc.6000
         vlan id(s)<br>1 10 91
                        1 10 91 92 93 95 100
```

```
 router currently aware of following 1 switch(es):
    switch id 0010.1192.b5ff
```
## <span id="page-5-0"></span>**Monitoring MLS for an Interface**

To show MLS information for a specific interface, complete the following steps:

#### **SUMMARY STEPS**

- **1. enable**
- **2. show mls rp interface** *type number*
- **3. end**

#### **DETAILED STEPS**

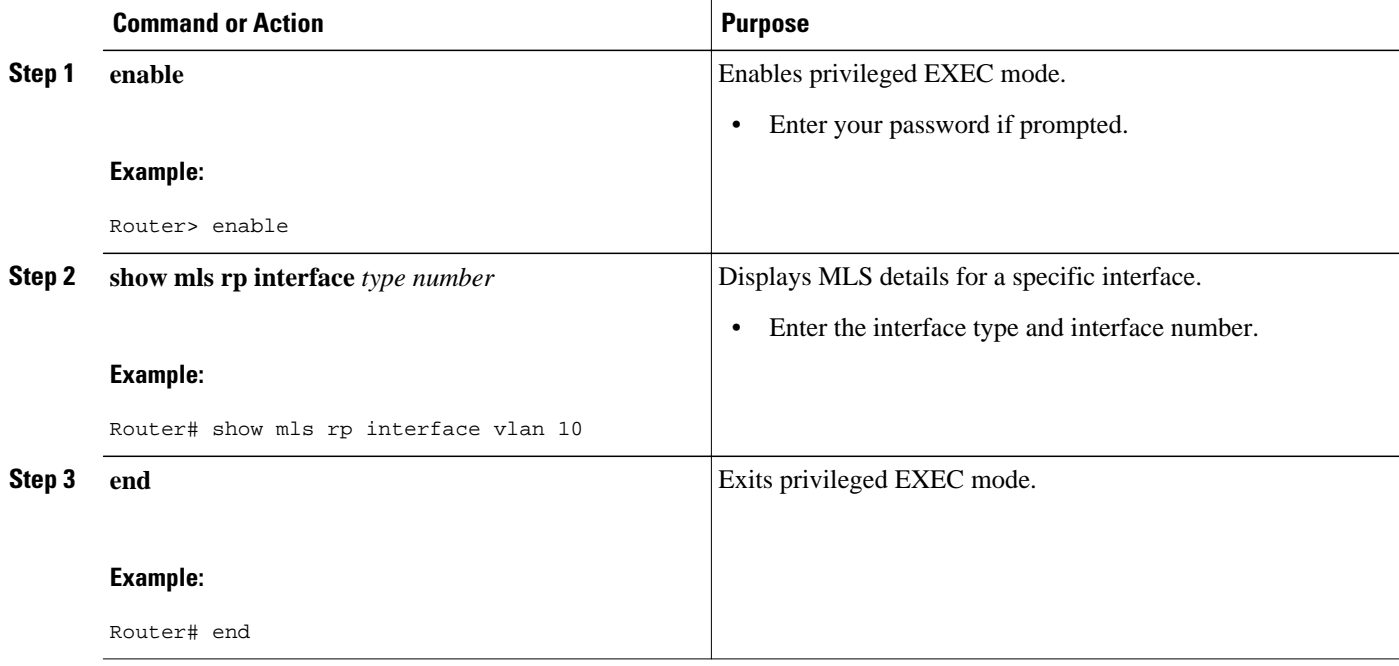

• Monitoring MLS for an Interface Example, page 6

### **Monitoring MLS for an Interface Example**

After entering the **show mls rp interface** command, the following is displayed:

```
Router# show mls rp interface vlan 10
mls active on Vlan10, domain WBU
router#
```
## **Monitoring MLS Interfaces for VTP Domains**

To show MLS information for a specific VTP domain, complete the following steps.

#### **SUMMARY STEPS**

- **1. enable**
- **2. show mls rp vtp-domain** *domain-name*
- **3. end**

#### **DETAILED STEPS**

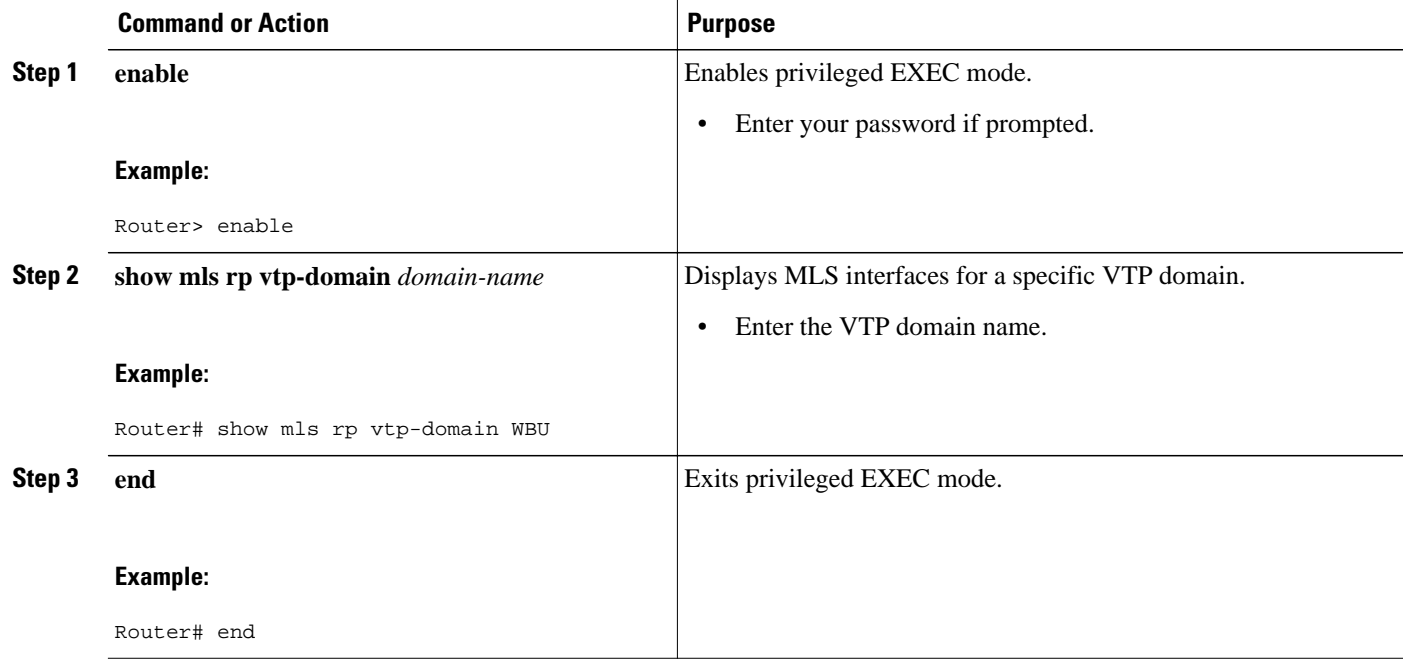

• Monitoring MLS Interfaces for VTP Domains Example, page 7

### **Monitoring MLS Interfaces for VTP Domains Example**

After entering the **show mls rp vtp-domain**command, the following is displayed:

```
router# show mls rp vtp-domain WBU
vlan domain name: WBU
    current flow mask: ip-flow
    current sequence number: 80709115
    current/maximum retry count: 0/10
    current domain state: no-change
    current/next global purge: false/false
    current/next purge count: 0/0
    domain uptime: 13:07:36
    keepalive timer expires in 8 seconds
    retry timer not running
    change timer not running
   fcp subblock count = 7 1 management interface(s) currently defined:
       vlan 1 on Vlan1
    7 mac-vlan(s) configured for multi-layer switching:
       mac 00e0.fefc.6000
         vlan id(s)<br>1 10 \leq 1 10 91 92 93 95 100
```

```
 router currently aware of following 1 switch(es):
    switch id 0010.1192.b5ff
```
## <span id="page-7-0"></span>**Configuring NetFlow Data Export**

To configure your Cisco router for NetFlow Data Export (NDE), complete the following steps.

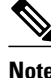

**Note** You need to enable NDE only if you want to export MLS cache entries to a data collection application.

- Prerequisite, page 8
- Specifying an NDE Address on the Router, page 8

### **Prerequisite**

To ensure a successful NDE configuration, you must also configure the Catalyst switch. For more information, see the [Catalyst 5000 Series Multilayer Switching User Guide](http://www.cisco.com/en/US/docs/switches/lan/catalyst5000/catos/4.5/configuration/guide/mls.html) .

### **Specifying an NDE Address on the Router**

To specify an NDE address on the router, complete the following steps.

#### **SUMMARY STEPS**

- **1. enable**
- **2. configure terminal**
- **3. mls rp nde-address** *ip-address*
- **4. end**

#### **DETAILED STEPS**

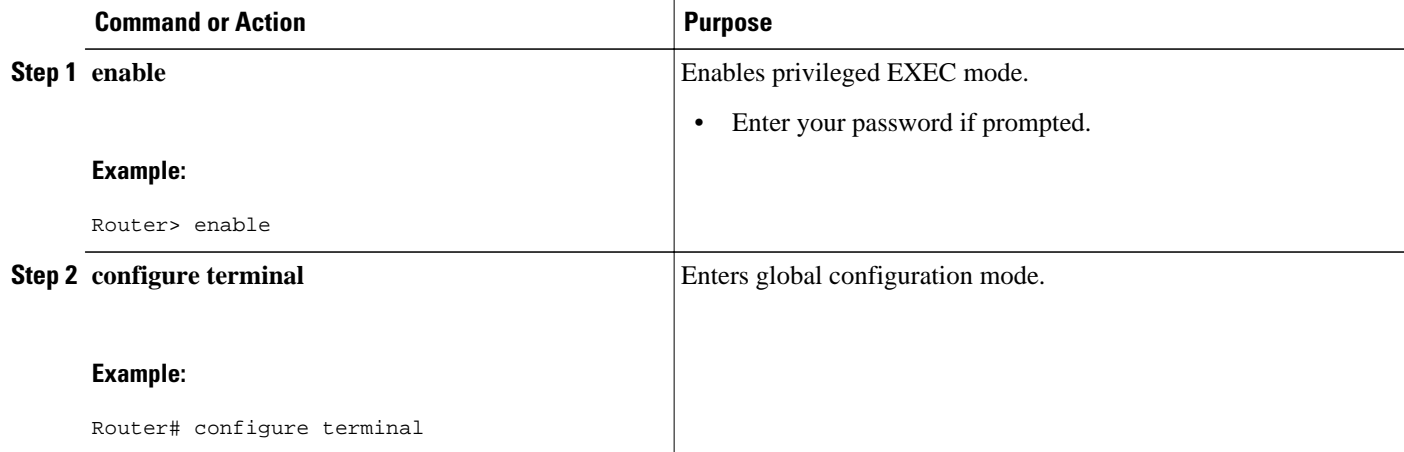

<span id="page-8-0"></span>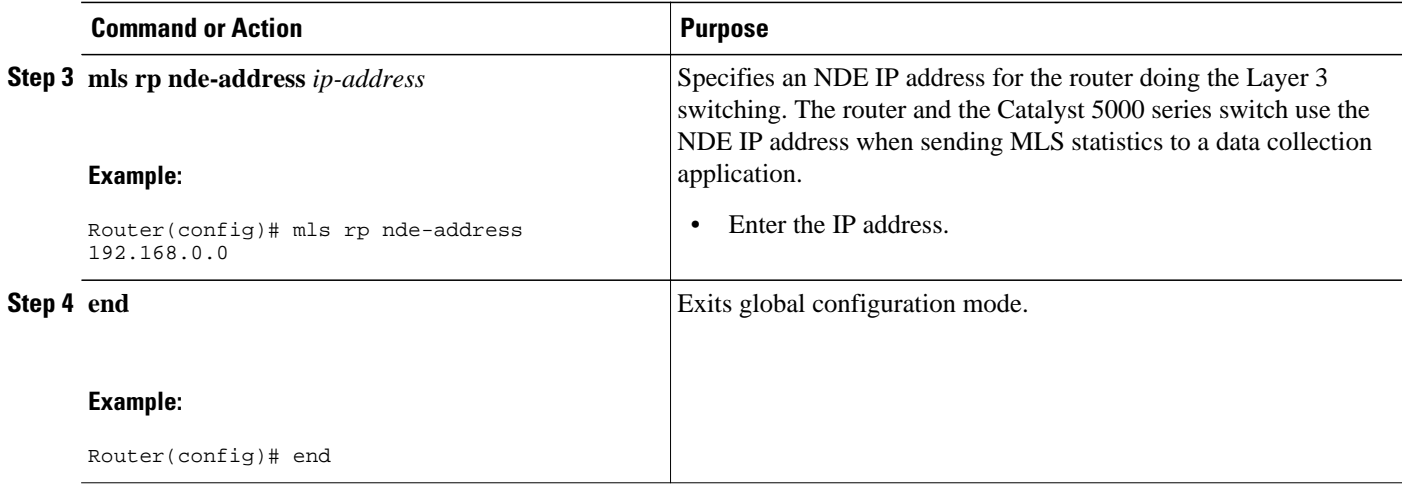

# **Configuration Examples for MLS**

**Note** In these examples, VLAN interfaces 1 and 3 are in VTP domain named Engineering. The management interface is configured on the VLAN 1 interface. Only information relevant to MLS is shown in the configurations.

- Router Configuration Without Access Lists Example, page 9
- [Router Configuration with a Standard Access List Example](#page-9-0), page 10
- [Router Configuration with an Extended Access List Example](#page-10-0), page 11

## **Router Configuration Without Access Lists Example**

This sample configuration shows a router configured without access lists on any of the VLAN interfaces. The flow mask is configured to be destination-ip.

```
Router# show running-config
Building configuration...
Current configuration:
.
.
.
mls rp ip
interface Vlan1
  ip address 192.168.0.0 255.255.255.0
 mls rp vtp-domain Engineering
 mls rp management-interface
 mls rp ip
interface Vlan2
  ip address 192.168.2.73 255.255.255.0
interface Vlan3
 ip address 192.168.3.73 255.255.255.0
 mls rp vtp-domain Engineering
 mls rp ip
 .
 .
```

```
 end
router#
Router# show mls rp
multilayer switching is globally enabled
mls id is 0006.7c71.8600
mls ip address 192.168.26.56
mls flow mask is destination-ip
number of domains configured for mls 1
vlan domain name: Engineering
    current flow mask: destination-ip
    current sequence number: 82078006
    current/maximum retry count: 0/10
    current domain state: no-change
    current/next global purge: false/false
    current/next purge count: 0/0
    domain uptime: 02:54:21
    keepalive timer expires in 11 seconds
    retry timer not running
    change timer not running
    1 management interface(s) currently defined:
       vlan 1 on Vlan1
    2 mac-vlan(s) configured for multi-layer switching:
       mac 0006.7c71.8600
         vlan id(s)<br>1 3
 1 3
    router currently aware of following 1 switch(es):
       switch id 00e0.fe4a.aeff
```
## **Router Configuration with a Standard Access List Example**

This configuration is the same as the previous example but with a standard access list configured on the VLAN 3 interface. The flow mask changes to source-destination-ip.

```
.
interface Vlan3
  ip address 192.168.3.73 255.255.255.0
  ip access-group 2 out
 mls rp vtp-domain Engineering
 mls rp ip
.
Router# show mls rp
multilayer switching is globally enabled
mls id is 0006.7c71.8600
mls ip address 192.20.26.56
mls flow mask is source-destination-ip
number of domains configured for mls 1
vlan domain name: Engineering
    current flow mask: source-destination-ip
    current sequence number: 82078007
    current/maximum retry count: 0/10
    current domain state: no-change
    current/next global purge: false/false
    current/next purge count: 0/0
    domain uptime: 02:57:31
    keepalive timer expires in 4 seconds
    retry timer not running
    change timer not running
    1 management interface(s) currently defined:
       vlan 1 on Vlan1
    2 mac-vlan(s) configured for multi-layer switching:
       mac 0006.7c71.8600
         vlan id(s)<br>1 3
 1 3
```
.

```
 router currently aware of following 1 switch(es):
    switch id 00e0.fe4a.aeff
```
### <span id="page-10-0"></span>**Router Configuration with an Extended Access List Example**

This configuration is the same as the previous examples but with an extended access list configured on the VLAN 3 interface. The flow mask changes to ip-flow.

```
interface Vlan3
  ip address 192.16.3.73 255.255.255.0
  ip access-group 101 out
 mls rp vtp-domain Engineering
 mls rp ip
.
Router# show mls rp
multilayer switching is globally enabled
mls id is 0006.7c71.8600
mls ip address 192.16.26.56
mls flow mask is ip-flow
number of domains configured for mls 1
vlan domain name: Engineering
    current flow mask: ip-flow
    current sequence number: 82078009
    current/maximum retry count: 0/10
    current domain state: no-change
    current/next global purge: false/false
    current/next purge count: 0/0
    domain uptime: 03:01:52
    keepalive timer expires in 3 seconds
    retry timer not running
    change timer not running
    1 management interface(s) currently defined:
       vlan 1 on Vlan1
    2 mac-vlan(s) configured for multi-layer switching:
       mac 0006.7c71.8600
         vlan id(s)<br>1 3
         \mathbf 1 router currently aware of following 1 switch(es):
       switch id 00e0.fe4a.aeff
```
## **Additional References**

The following sections provide references related to configuring IP multilayer switching.

#### **Related Documents**

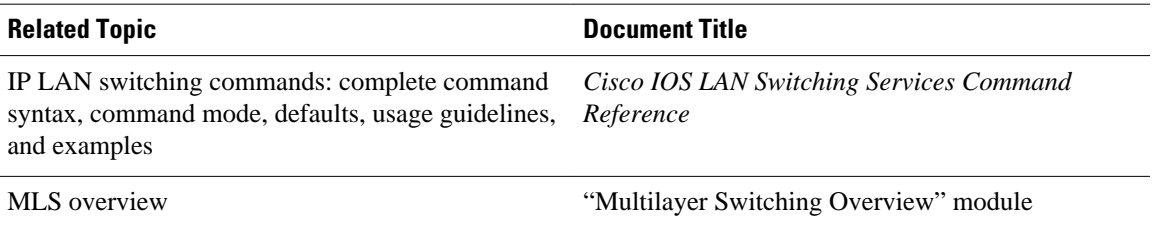

 $\mathbf l$ 

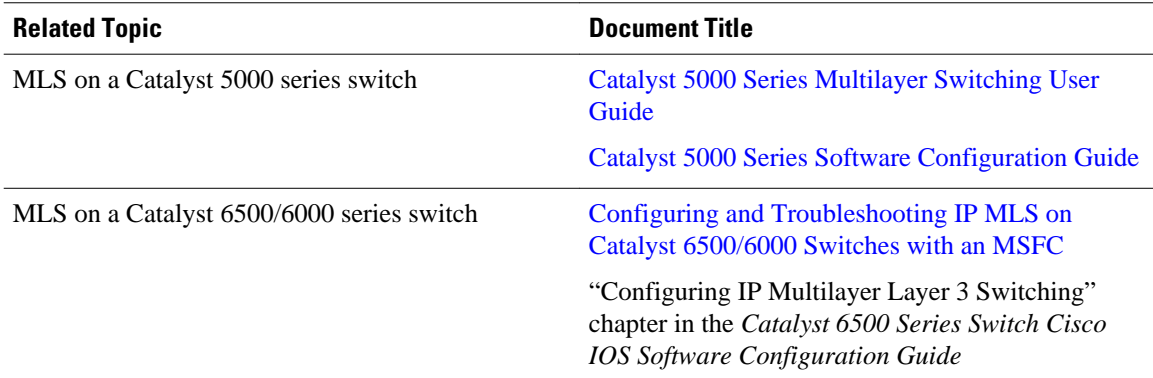

#### **Standards**

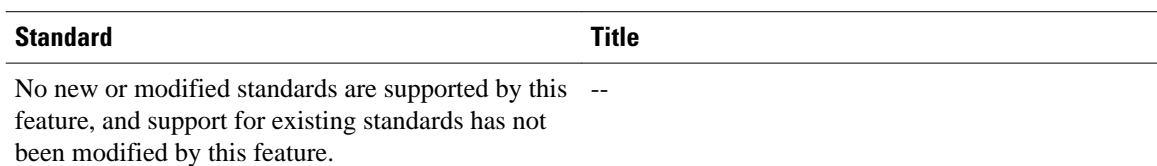

#### **MIBs**

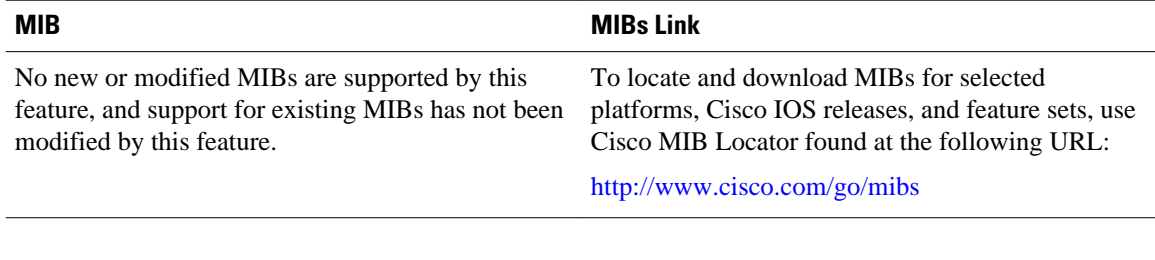

#### **RFCs**

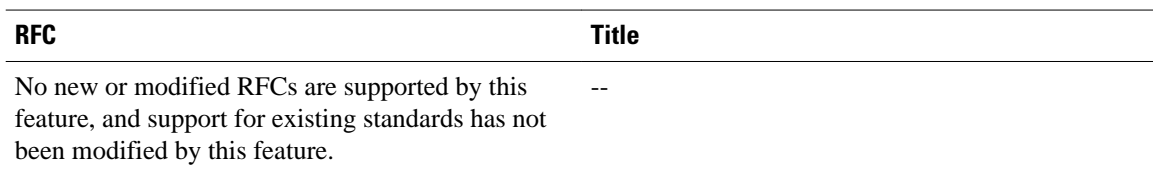

<span id="page-12-0"></span>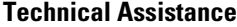

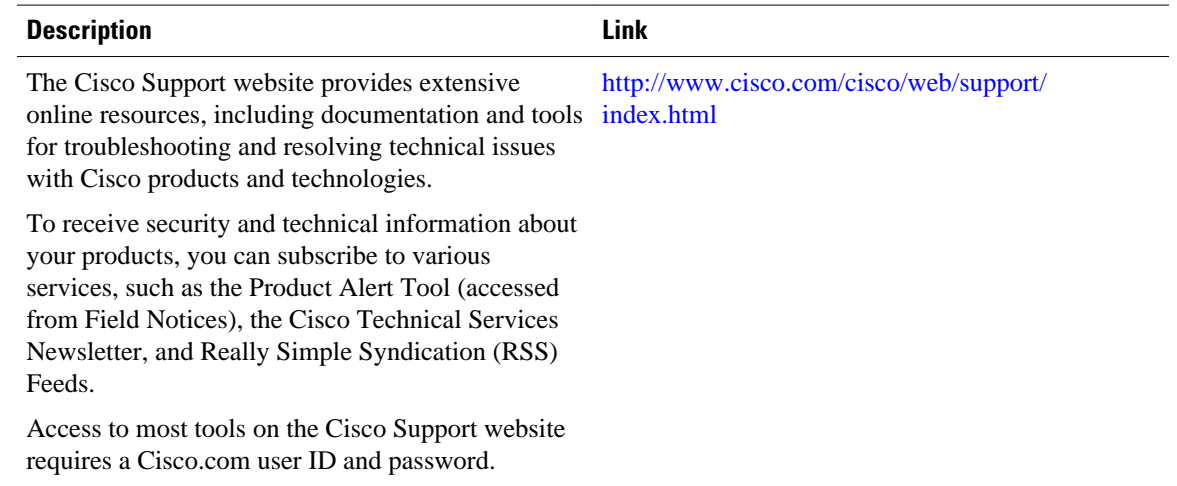

## **Feature Information for Configuring MLS**

The following table provides release information about the feature or features described in this module. This table lists only the software release that introduced support for a given feature in a given software release train. Unless noted otherwise, subsequent releases of that software release train also support that feature.

Use Cisco Feature Navigator to find information about platform support and Cisco software image support. To access Cisco Feature Navigator, go to [www.cisco.com/go/cfn.](http://www.cisco.com/go/cfn) An account on Cisco.com is not required.

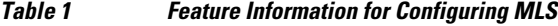

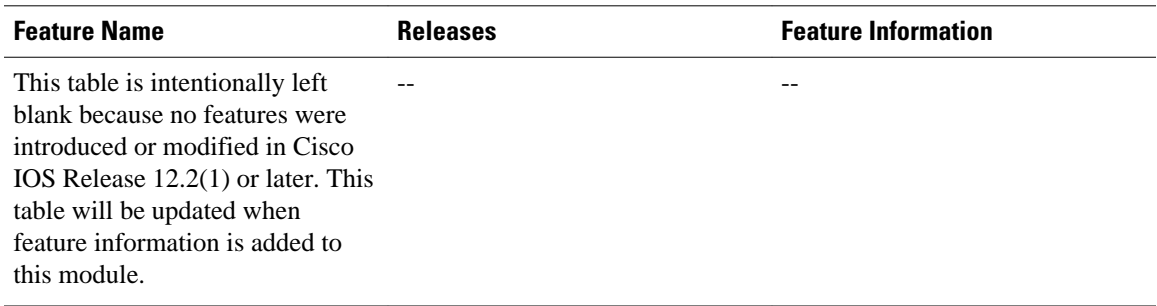

Cisco and the Cisco logo are trademarks or registered trademarks of Cisco and/or its affiliates in the U.S. and other countries. To view a list of Cisco trademarks, go to this URL: [www.cisco.com/go/trademarks.](http://www.cisco.com/go/trademarks) Third-party trademarks mentioned are the property of their respective owners. The use of the word partner does not imply a partnership relationship between Cisco and any other company. (1110R)

Any Internet Protocol (IP) addresses and phone numbers used in this document are not intended to be actual addresses and phone numbers. Any examples, command display output, network topology diagrams, and other figures included in the document are shown for illustrative purposes only. Any use of actual IP addresses or phone numbers in illustrative content is unintentional and coincidental.

© 2011 Cisco Systems, Inc. All rights reserved.